## **User's Guide Jacinto7 EVM Quad Port Ethernet Expansion Board User's Guide**

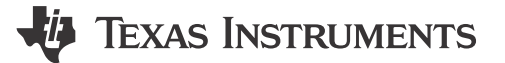

## **Table of Contents**

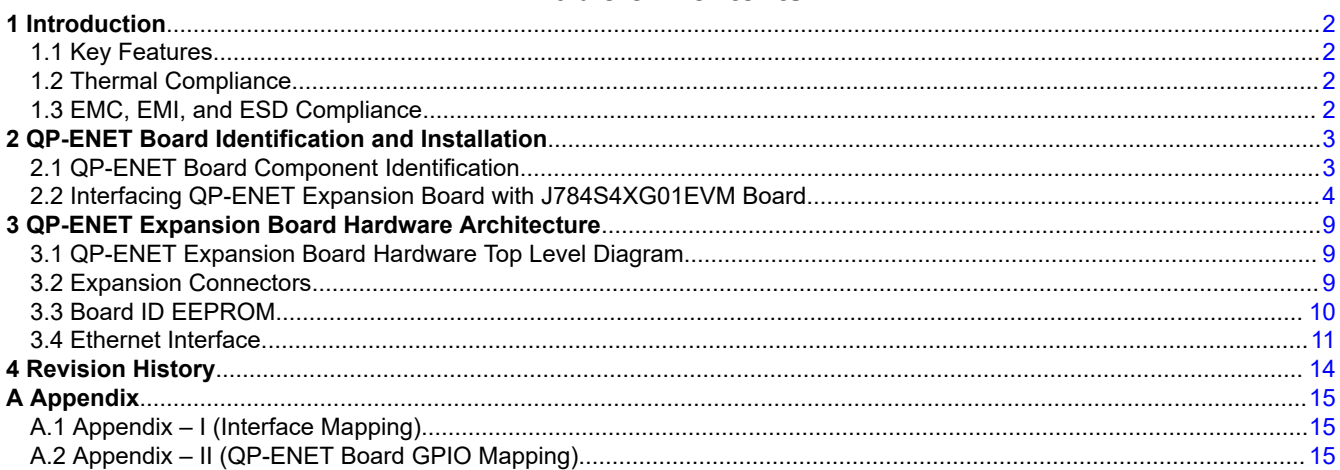

## **Trademarks**

All trademarks are the property of their respective owners.

 $\mathbf{1}$ 

<span id="page-1-0"></span>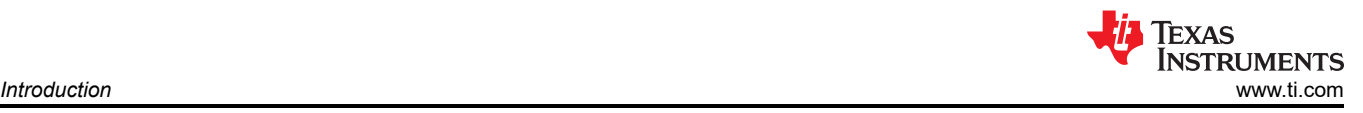

## **1 Introduction**

The Jacinto7 EVMs are development and evaluation systems that enable developers to write software and develop hardware around the Jacinto7 family of processors. The main elements of the system are available on the EVM system itself. This gives developers the basic resources needed for most general-purpose type projects that encompass the Jacinto7 processor.

Beyond the basic resources provided, additional functionality can be added via expansion cards.

This Technical User's Guide describes the hardware architecture of the Jacinto7 EVM – Quad Port Ethernet Expansion board (QP-ENET), which is interfaced with J7 EVM boards through Serial Ethernet Expansion Connector.

## **1.1 Key Features**

Key features of QP-ENET:

- Ethernet
	- 4x 10/100/1000Mbps SGMII ports (VSC8514XMK-11)
- Board ID EEPROM
- Programmable Clock Generator

The orderable part number is provided in the table below:

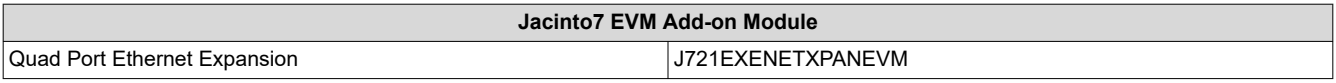

## **1.2 Thermal Compliance**

There is elevated heat on the processor/heatsink: use caution, particularly at elevated ambient temperatures. Although the processor/heatsink is not a burn hazard, caution should be used when handling the EVM due to increased heat in the area of the heatsink.

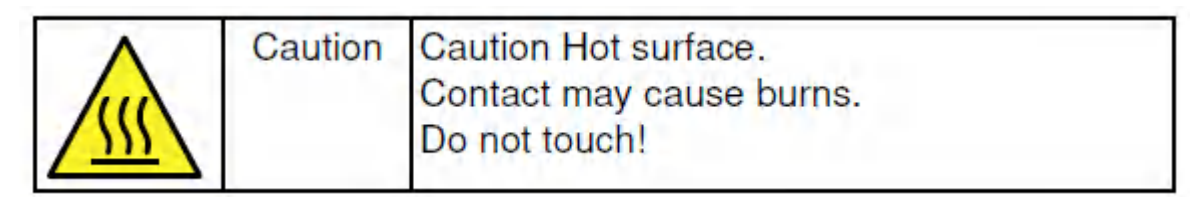

## **1.3 EMC, EMI, and ESD Compliance**

Components installed on the product are sensitive to Electrostatic Discharge (ESD). TI recommends that this product be used in an ESD controlled environment. This may include a temperature and/or humidity controlled environment to limit the build-up of ESD. TI also recommends using ESD protection such as wrist straps and ESD mats when interfacing with the product.

The product is used in the basic electromagnetic environment as in laboratory condition and the applied standard will be as per EN IEC 61326-1:2021.

<span id="page-2-0"></span>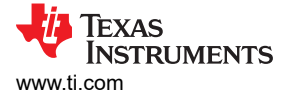

## **2 QP-ENET Board Identification and Installation**

## **2.1 QP-ENET Board Component Identification**

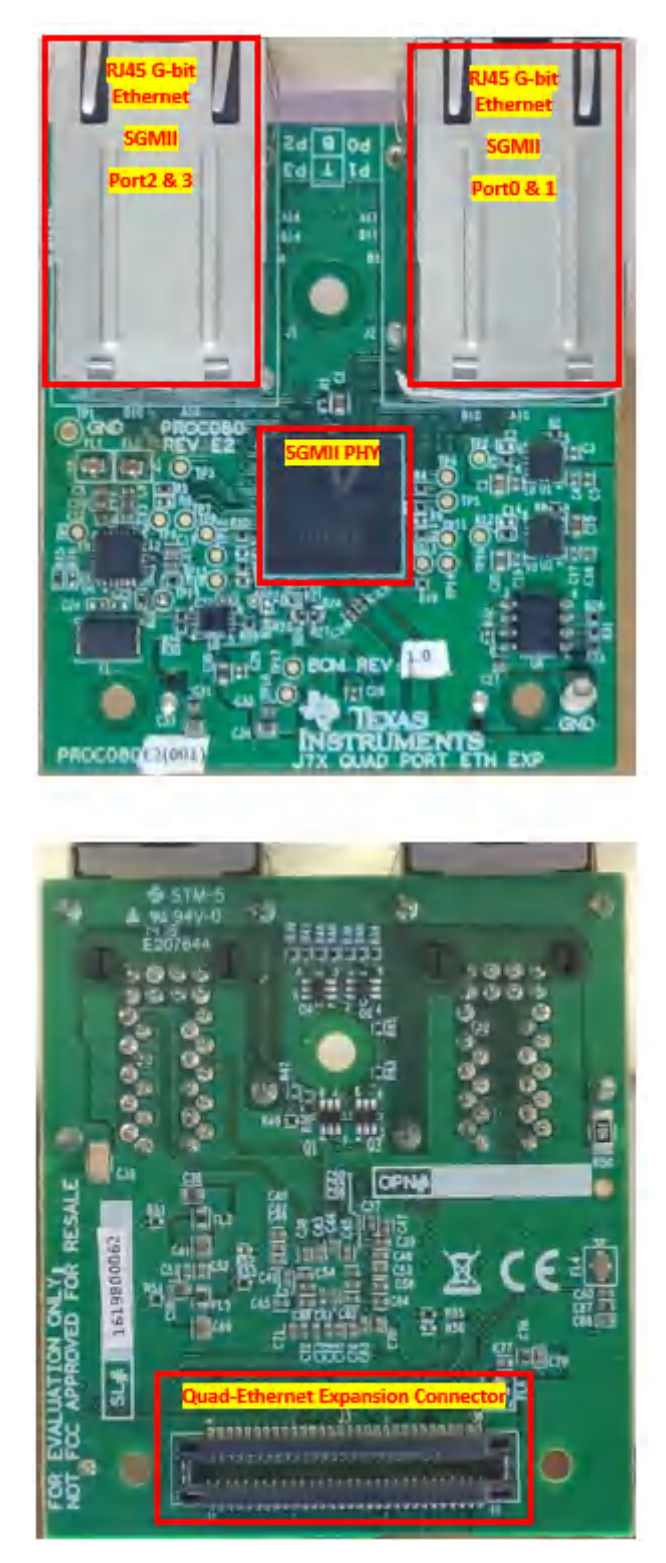

**Figure 2-1. QP-ENET Expansion Board Component Identification**

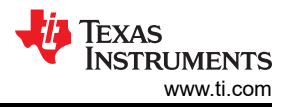

## <span id="page-3-0"></span>**2.2 Interfacing QP-ENET Expansion Board with J784S4XG01EVM Board**

QP-ENET Expansion boards shall be interfaced with Jacinto7 J784S4XG01EVM in bottom mating configurations. The images below show the J7AHP EVM board connectors **J51 and J52**, which mate with the QP-ENET board as an example, with expansion connectors **J3** on the QP-ENET mated to the SGMII Expansion connectors on the J7AHP EVM. It is valid to support/install on only one QP-ENET board, and in either location.

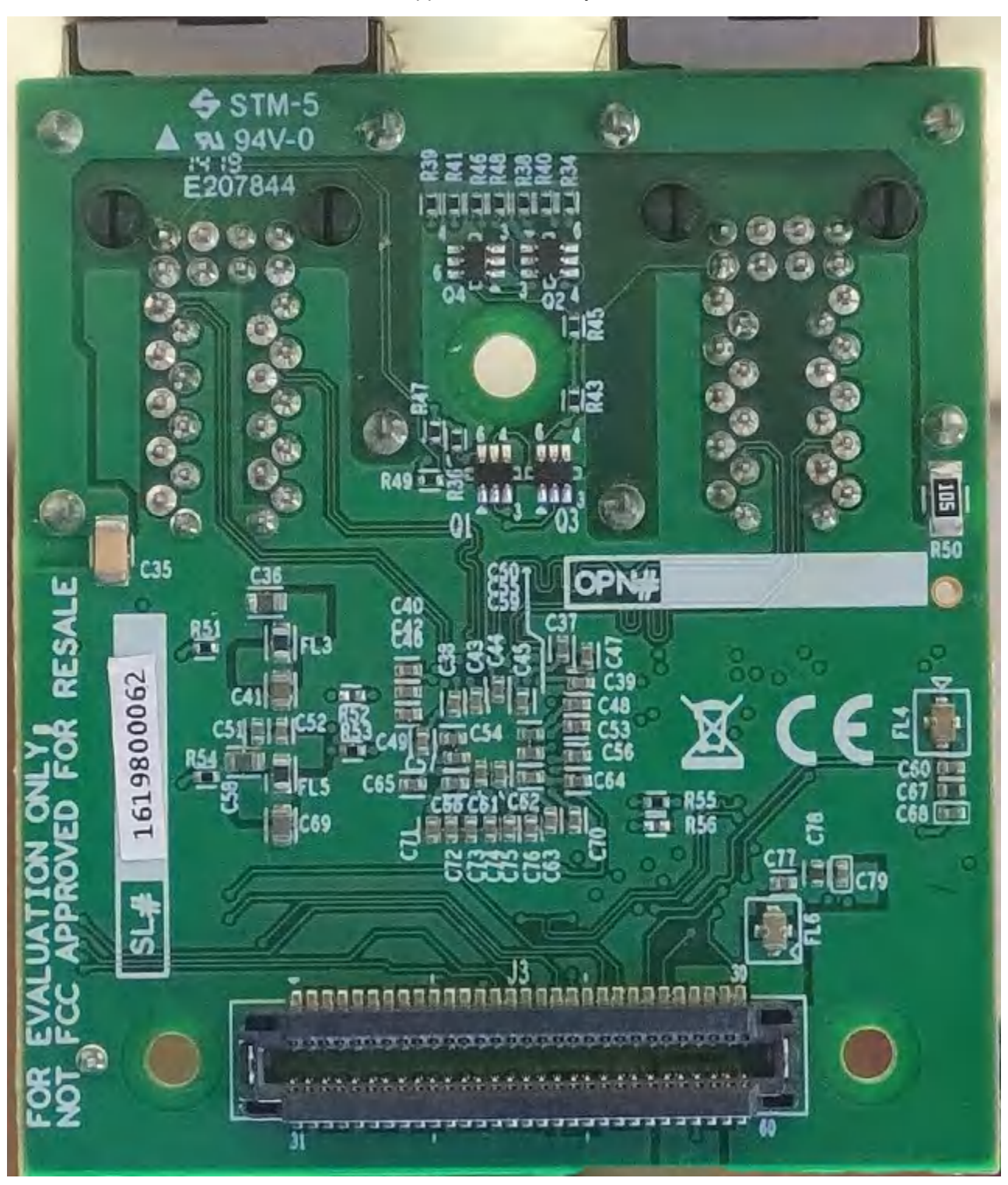

**Figure 2-2. QP-ENET Expansion Board Bottom Side**

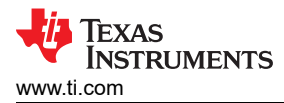

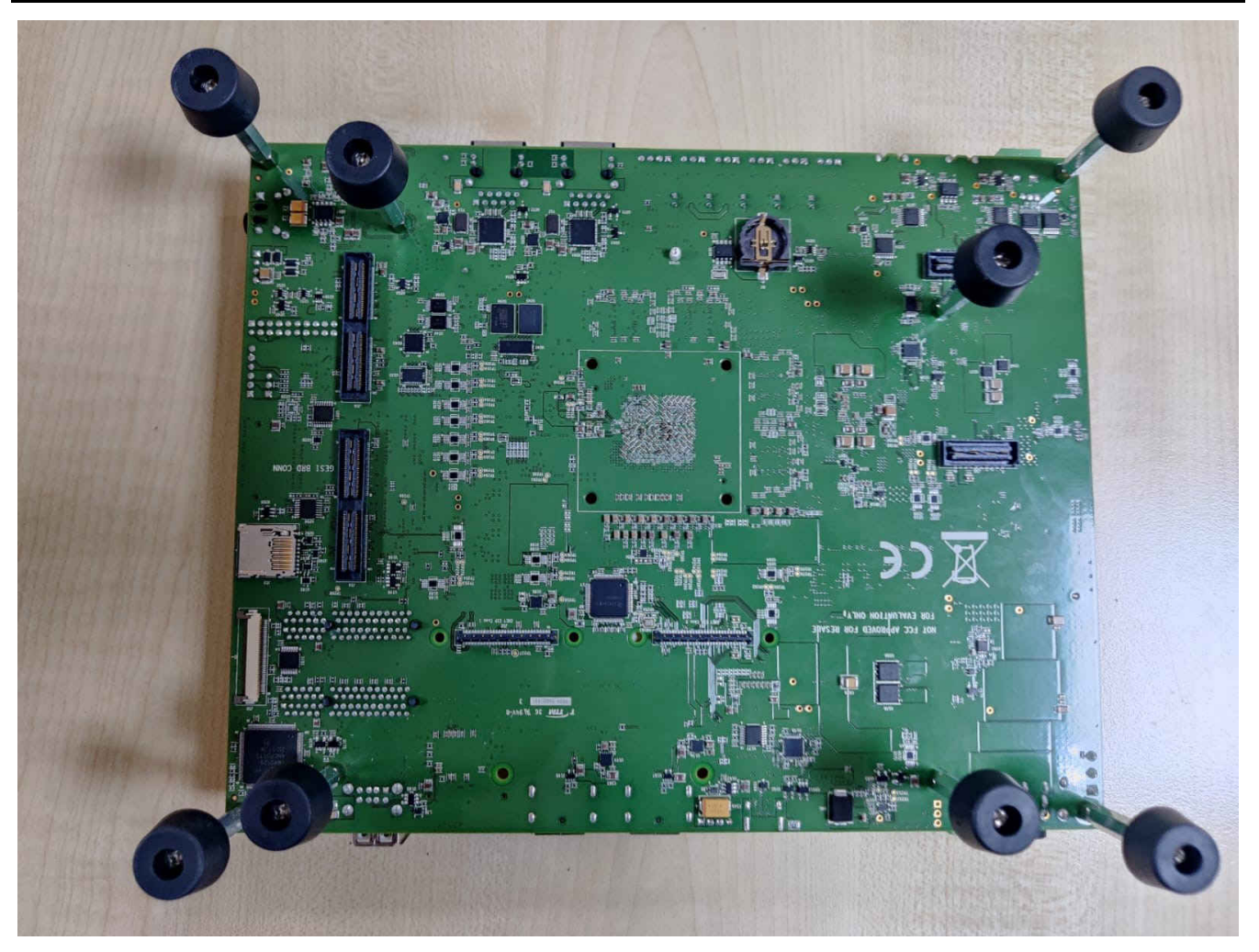

**Figure 2-3. Q/SGMII Expansion Connector on J784S4XG01EVM Bottom Side**

#### **2.2.1 Detailed Board Assembly Procedure (J784S4XG01EVM)**

This assembly procedure example is given for mating the QP-ENET board with the J784S4XG01EVM board.

- 1. Take the Assembled J784S4XG01EVM Board
- 2. Add M2.5 x 5mm hex spacers on each mounting holes provided on either sides of the J51 & J52 connector of the J784S4XG01EVM and secure it with M2.5 x 4 mm Phillips screws from the bottom sides to hold the spacer in place.
- 3. Add M3 x 12mm Phillips screws through the mounting hole provided between the Ethernet connectors on the QP ENET board (shown in the picture below) and secure it with a M3 x 5mm hex spacer from the other side (this step is done only on the QP ENET board).
- 4. Mount the QP board onto the J784S4XG01EVM connectors J51 & J52, making sure the connectors are seated evenly.
- 5. Add M2.5 x 4 mm Phillips screws from the top side of the QP to secure the QP mating with the J784S4XG01EVM board.
- 6. Add the M2.5 x 5 mm male to male spacer from the top side of the J784S4XG01EVM board to secure the remaining M3 screw protruding from the QP.
- 7. Add a M3 x 5mm spacer from the top side of the J784S4XG01EVM board to lock the other end of the M3 x12mm Phillips screw.

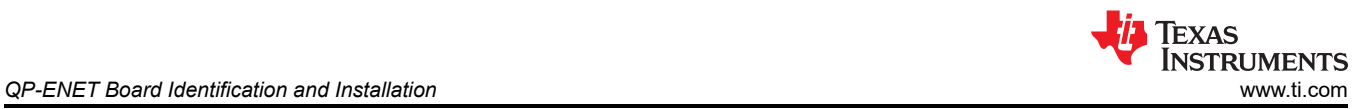

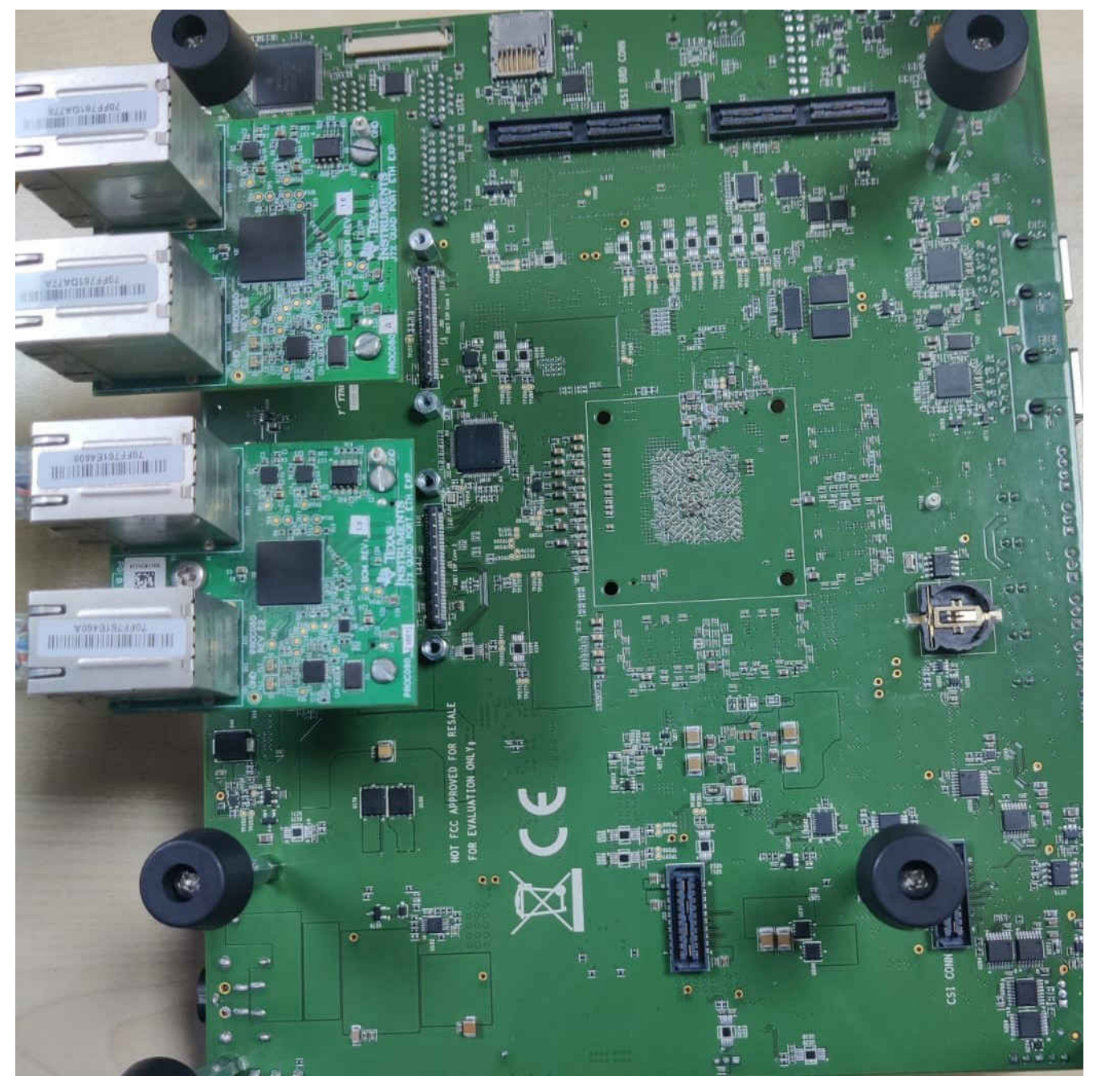

**Figure 2-4. QP ENET Board**

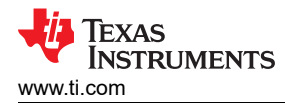

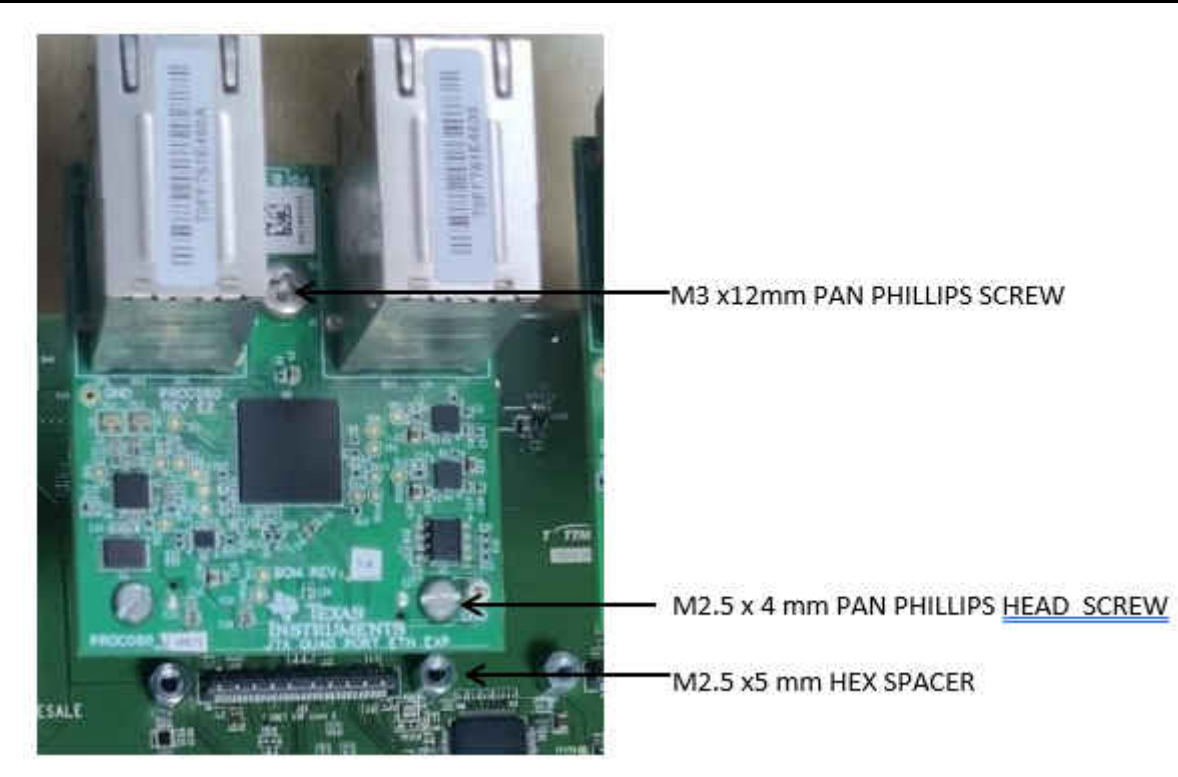

**Figure 2-5. Bottom Side of J784S4XG01EVM**

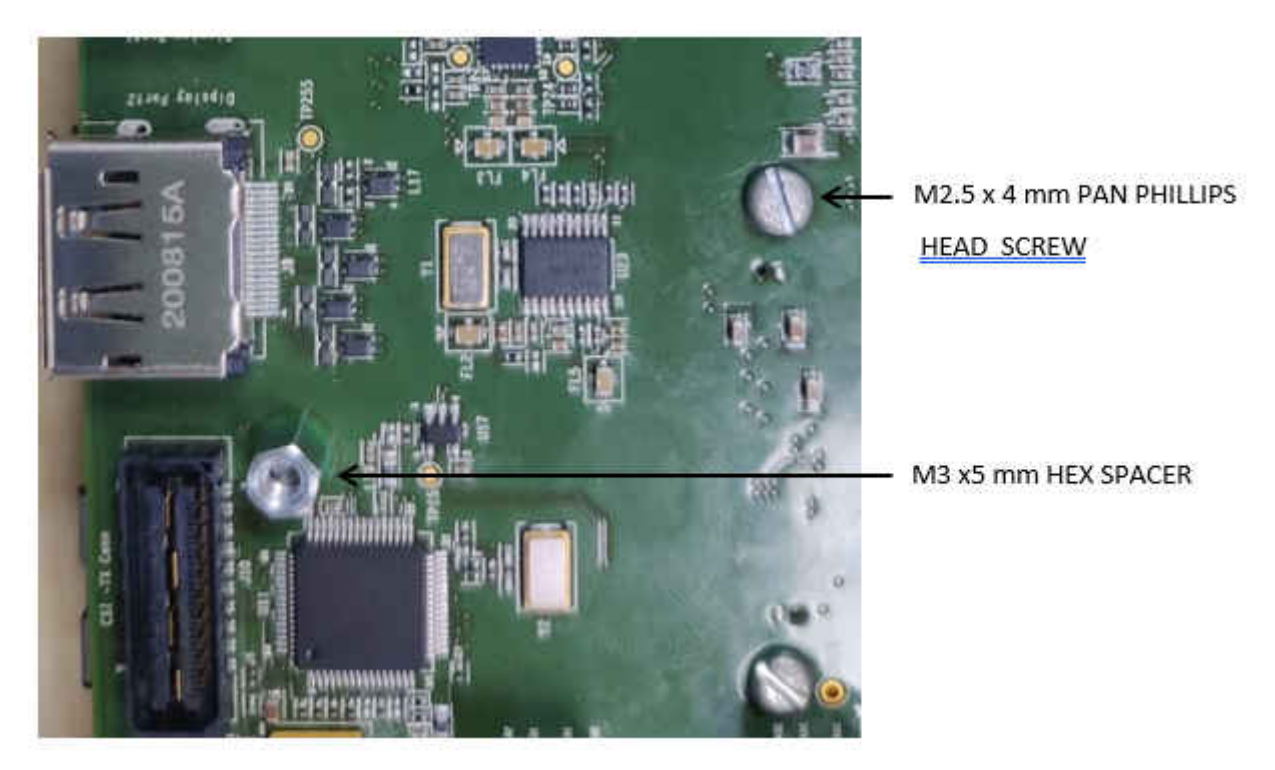

**Figure 2-6. Top Side of J784S4XG01EVM**

*QP-ENET Board Identification and Installation* [www.ti.com](https://www.ti.com)

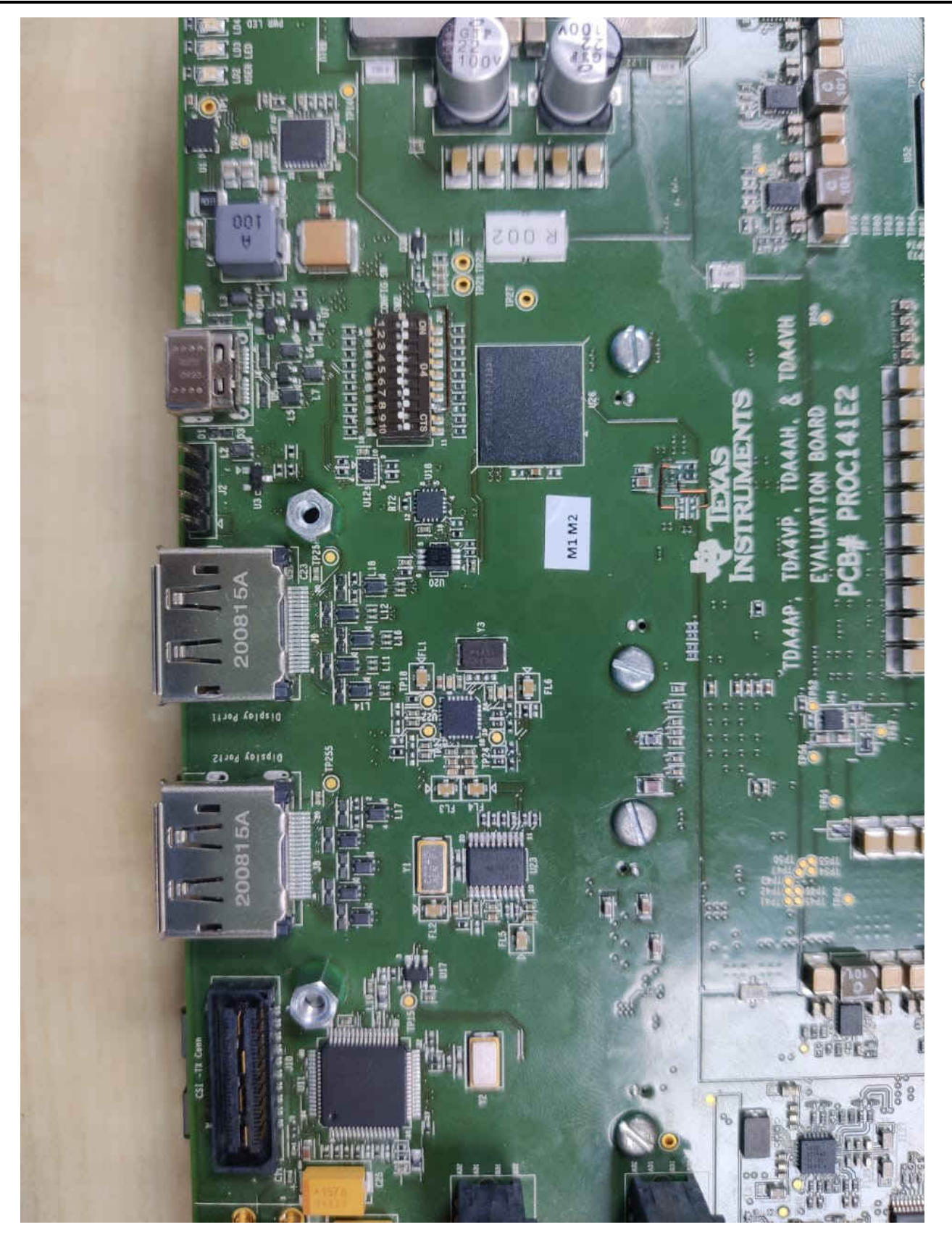

**Figure 2-7. J784S4XG01EVM - QP ENET Board Assembly Procedure**

<span id="page-8-0"></span>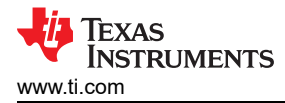

## **3 QP-ENET Expansion Board Hardware Architecture**

This section explains the Hardware Architecture of QP-ENET Expansion Board in detail.

## **3.1 QP-ENET Expansion Board Hardware Top Level Diagram**

The generic functional block diagram of the QP-ENET Expansion Board is shown below.

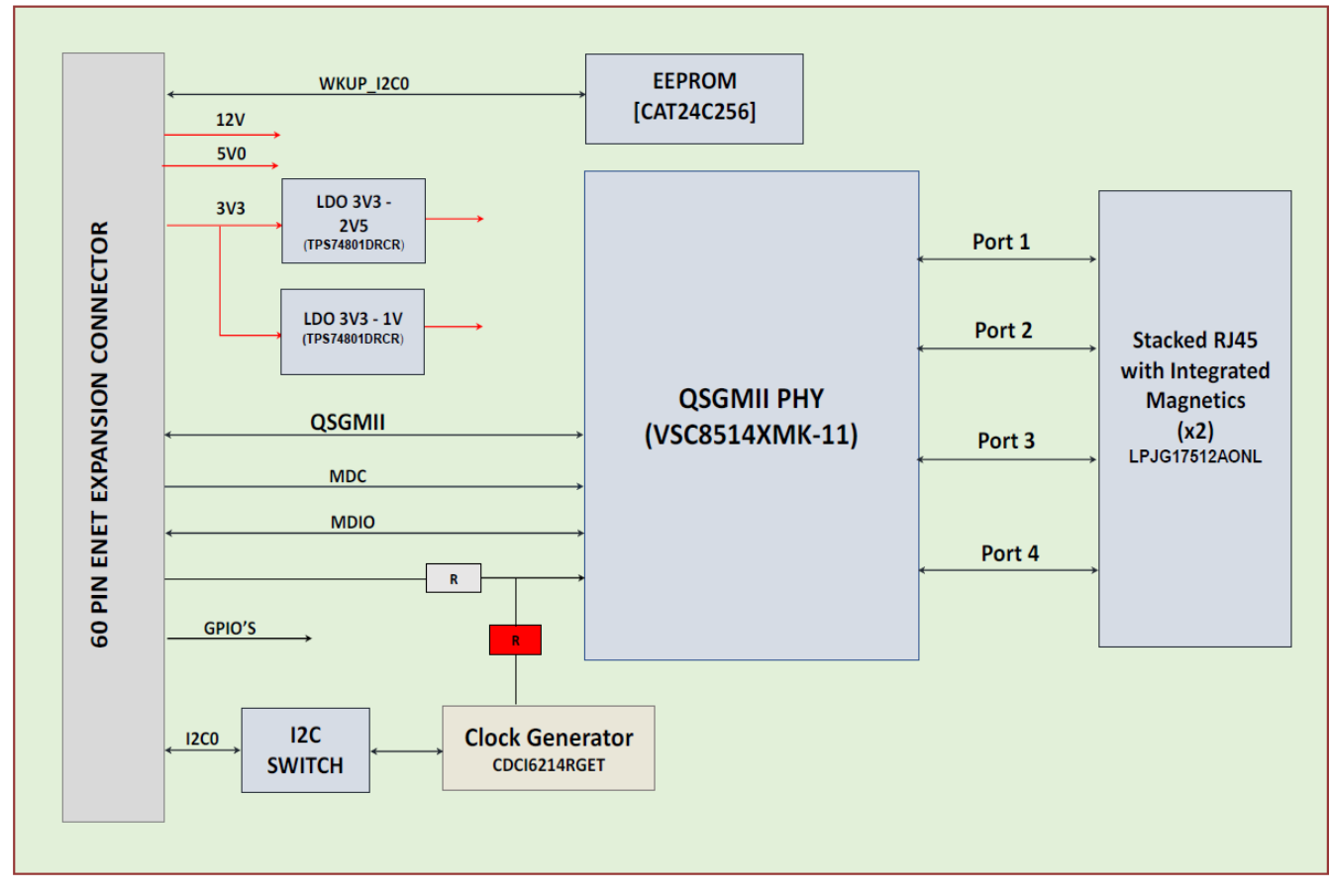

**Figure 3-1. Functional Block Diagram of QP-ENET Expansion Board**

## **3.2 Expansion Connectors**

The J784S4XG01EVM board includes two Serial Ethernet Expansion connectors of 171446-1109 with 5-mm mating height, allowing the ENET expansion board (Quad-Port Ethernet Expansion) to be stacked on bottom side of the board.

This section provides an overview of the different interfaces and circuits on the Quad port Ethernet Expansion Board. The following table contains the Pin out/Signal mapping for the ENET Expansion connector.

| PIN            | <b>Net Name</b> | <b>PIN</b> | <b>Net Name</b>     |
|----------------|-----------------|------------|---------------------|
|                | <b>DGND</b>     | 31         | QSGMII INTN         |
| $\overline{2}$ | <b>NC</b>       | 32         | <b>DGND</b>         |
| 3              | <b>NC</b>       | 33         | QSGMII4_TX_P        |
| $\overline{4}$ | <b>DGND</b>     | 34         | QSGMII4 TX N        |
| 5              | <b>NC</b>       | 35         | <b>DGND</b>         |
| 6              | <b>NC</b>       | 36         | QSGMII4 RX P        |
| 7              | <b>DGND</b>     | 37         | QSGMII4 RX N        |
| 8              | NC.             | 38         | <b>DGND</b>         |
| 9              | <b>NC</b>       | 39         | QSGMII_PHY_REFCLK_N |

**Table 3-1. ENET Expansion Connector J3 Pinouts**

Jacinto7 EVM Quad Port Ethernet Expansion Board User's Guide 9

![](_page_9_Picture_1.jpeg)

<span id="page-9-0"></span>![](_page_9_Picture_312.jpeg)

## **3.3 Board ID EEPROM**

The Quad port Ethernet Expansion Board is identified by its version and serial number, which are stored in the onboard EEPROM. On the J784S4XG01EVM, there are two QP-ENET expansion connectors available: one QP-ENET is set to address 0x54, the other one is set to 0x51, which are accessible on WKUP\_I2C0.

The first 259 bytes of addressable EEPROM memory are preprogrammed with identification information for each board. The remaining 32509 bytes are available to the user for data or code storage.

![](_page_9_Figure_6.jpeg)

#### **Figure 3-2. Board ID EEPROM**

![](_page_9_Picture_313.jpeg)

![](_page_9_Picture_314.jpeg)

<span id="page-10-0"></span>![](_page_10_Picture_305.jpeg)

**Table 3-2. Board ID Memory Header Information (continued)**

These board ID details are programmed on the EEPROM from the address 0x0h.

#### **3.4 Ethernet Interface**

The Jacinto7 EVM – QP-ENET Expansion board provides an option for users to validate the Jacinto7 SoC's SGMII controllers.

The J7 EVM includes an SGMII connection between the VSC8514XMK Quad Port SGMII PHY and the network subsystem (NSS) of the processor. One channel of SGMII interfaces from the SERDES domain of the J7 processor used on the QP ENET board.

#### **3.4.1 Quad Port SGMII PHY Default Configuration**

The QP-ENET uses the PHY of the 138-pin QFN package, designated with the XMK suffix, which supports only the SGMII interface.

The VC8514 device includes three external PHY address pins, PHYADD [4:2] to allow control of multiple PHY devices on a system board sharing a common management bus. These pins set the most significant bits of the PHY address port map. The lower two bits of the address for each port are derived from the physical address of the port (0 to 3) and the setting of the PHY address reversal bit in register 20E1, bit 9.

![](_page_10_Picture_306.jpeg)

#### **Table 3-3. RGMII PHY Strap Configuration**

#### **3.4.2 SGMII Clocking Scheme**

![](_page_11_Picture_1.jpeg)

## *3.4.2.1 Main Clock*

The reference clock to the PHY is generated from TI's Clock Generator Mfr. Part Number# CDCI6214RGET, which is placed on the J7AHP EVM Board. Clock inputs are AC coupled and LVDS compliant. The clock generator can be configured by I2C0 of the J7AHP SoC. The I2C address of this clock generator is 0x77.

![](_page_11_Figure_4.jpeg)

**Figure 3-3. Default Clock Source on J7AHP EVM Board**

#### *3.4.2.2 Optional Clock*

Optionally, the reference clock can be supplied by the SERDES clock generator Mfr. Part Number# CDCI6214RGET located on QP-ENET Board, which can be configured by I2C0 of the J7 SOC. The I2C address of this clock generator is 0x77, and this address conflicts with the CDCI Chip on EVM Boards. An I2C switch on the Quad port Ethernet Expansion Board is used to remove the address conflict by connecting any one of the clock generators.

![](_page_11_Figure_8.jpeg)

**Figure 3-4. Clock Source I2C MUX**

![](_page_12_Picture_1.jpeg)

**QSGMII CLOCK GENERATOR**  $Y1P$   $22 \t X$  $\begin{array}{ccc} \n \sqrt{2}P & 18 \\
\sqrt{2}N & 17 & \times \n \end{array}$  $O$ 12C0 SDA (4  $\bigcap$ **STATUS** 11  $\begin{array}{ccc} \n\sqrt{3}P & \xrightarrow{14} & \times \\ \n\sqrt{3}N & \xrightarrow{13} & \times \n\end{array}$  $x$ <sup>5</sup><br> $x$ <sup>6</sup><br>REFN ) R\_QSGMIL\_REFCLK\_P<br>) R\_QSGMIL\_REFCLK\_N  $4$  REFSEL  $^{RS}_{4.7k}$  $23$ it high will<br>programming).<br>vice on the 4.7K R<sub>6</sub><br>DN eset.

**Figure 3-5. QP-ENET Optional Clock Source**

Setting the CDCI\_I2C\_SEL IO EXP bit high will connect the I2C bus to CDCI (for programming) on the Quad Port Ethernet Expansion Board. During this time, the CDCI device on the EVM boards should be in reset mode. Also, there are resistor options provided that must be adjusted to reflect any change in source clock selection; this is given in the following images.

| CLOCK SOURCE SELECTION           |         |        |           |
|----------------------------------|---------|--------|-----------|
|                                  | Install | Remove |           |
| From on board Clock<br>Generator | R3, R4  | R1, R2 |           |
| From CP Board                    | R1, R2  | R3, R4 | (default) |

**Figure 3-6. SGMII PHY Clock Input Source Path Selection**

# Reference Clock Selection

![](_page_12_Picture_123.jpeg)

## **Figure 3-7. SGMII PHY Clock Configuration**

## **3.4.3 Ethernet Port LED Indication**

The following table shows the LED function of the SGMII ports RJ45 connectors. The Right LED gives the indication of link status and collision presence; if the LED is turned OFF then its means that the link is established in half-duplex mode, or no link established. If the LED is turned ON then the link is established in fullduplex mode. If the LED is blinking or pulse-stretching, then it means the link is established in half-duplex mode but collisions are present. The Left LED gives speed and activity status; if LED is blinking or pulse-stretching it denotes link activity and if not then no activity.

![](_page_13_Picture_1.jpeg)

#### **Table 3-4. SGMII Ports LED Function**

<span id="page-13-0"></span>![](_page_13_Picture_107.jpeg)

#### **3.4.4 Reset and Power-down Signals**

The Reset signal on QP-ENET, QSGMII\_RESETz is a reset signal sourced from EVM boards. This signal is used to reset the QSGMII PHY on the board.

QSGMII\_RESETz is an AND output of the SOC PORz signal and ENET reset signal. The ENET reset signal is asserted by an I2C GPIO Expander2 (I2C ADD# 0x22, I2C0) on the EVM boards.

The Power-down signal on QP-ENET, ENET EXP PWRDN is given by the I2C GPIO Expander2 (I2C ADD# 0x22, I2C0) on the EVM boards; this signal is used to put SGMII PHY on the QP-ENET board to inactive state. By default, this signal has a pull-up on the EVM board, i.e. the PHY is in active state all the time unless low is asserted on this signal.

### **4 Revision History**

NOTE: Page numbers for previous revisions may differ from page numbers in the current version.

![](_page_13_Picture_108.jpeg)

<span id="page-14-0"></span>![](_page_14_Picture_0.jpeg)

## **A.1 Appendix – I (Interface Mapping)**

J721EXSOMG01EVM, J7200XSOMG01EVM, and J784S4XG01EVM Interface Mapping on QP-ENET Expansion is provided in the following table.

| <b>QP-ENET Peripheral</b>     | <b>QP-ENET Interface</b> | . .<br>J721EXSOMG01EVM<br>Connectivity | J7200XSOMG01EVM<br><b>Connectivity</b> | <b>J784S4XG01EVM</b><br>Connectivity                                       |
|-------------------------------|--------------------------|----------------------------------------|----------------------------------------|----------------------------------------------------------------------------|
| SGMII(U2)                     | <b>SERDES Signals</b>    | SERDES0 TX/RX1 Port                    | SERDES0 TX/RX2 Port                    | SERDES2_TX/RX2 on<br>ENET Conn1,<br>SERDES2 TX/RX3 on<br><b>ENET Conn2</b> |
|                               | <b>MDIO Signals</b>      | MDIO0                                  | MDIO0                                  | MDIO1                                                                      |
| Board ID EEPROM (U6)          | Configuration I2C        | WKUP I2C0                              | WKUP I2C0                              | WKUP I2C0                                                                  |
| <b>CLOCK</b><br>GENERATOR(U4) | Configuration I2C        | 12C <sub>0</sub>                       | 12C <sub>0</sub>                       | 12C <sub>0</sub>                                                           |

**Table A-1. Interface Mapping**

## **A.2 Appendix – II (QP-ENET Board GPIO Mapping)**

QP-ENET GPIO Mapping is shown in the following table.

![](_page_14_Picture_398.jpeg)

#### **Table A-2. QP-ENET GPIO Mapping**

## **IMPORTANT NOTICE AND DISCLAIMER**

TI PROVIDES TECHNICAL AND RELIABILITY DATA (INCLUDING DATA SHEETS), DESIGN RESOURCES (INCLUDING REFERENCE DESIGNS), APPLICATION OR OTHER DESIGN ADVICE, WEB TOOLS, SAFETY INFORMATION, AND OTHER RESOURCES "AS IS" AND WITH ALL FAULTS, AND DISCLAIMS ALL WARRANTIES, EXPRESS AND IMPLIED, INCLUDING WITHOUT LIMITATION ANY IMPLIED WARRANTIES OF MERCHANTABILITY, FITNESS FOR A PARTICULAR PURPOSE OR NON-INFRINGEMENT OF THIRD PARTY INTELLECTUAL PROPERTY RIGHTS.

These resources are intended for skilled developers designing with TI products. You are solely responsible for (1) selecting the appropriate TI products for your application, (2) designing, validating and testing your application, and (3) ensuring your application meets applicable standards, and any other safety, security, regulatory or other requirements.

These resources are subject to change without notice. TI grants you permission to use these resources only for development of an application that uses the TI products described in the resource. Other reproduction and display of these resources is prohibited. No license is granted to any other TI intellectual property right or to any third party intellectual property right. TI disclaims responsibility for, and you will fully indemnify TI and its representatives against, any claims, damages, costs, losses, and liabilities arising out of your use of these resources.

TI's products are provided subject to [TI's Terms of Sale](https://www.ti.com/legal/terms-conditions/terms-of-sale.html) or other applicable terms available either on [ti.com](https://www.ti.com) or provided in conjunction with such TI products. TI's provision of these resources does not expand or otherwise alter TI's applicable warranties or warranty disclaimers for TI products.

TI objects to and rejects any additional or different terms you may have proposed.

Mailing Address: Texas Instruments, Post Office Box 655303, Dallas, Texas 75265 Copyright © 2023, Texas Instruments Incorporated